# MySQL - Mise en oeuvre, configuration, administration

p. 1

p. 3

François Gannaz – INP Grenoble Formation Continue

**Introduction aux bases de données et à MySQL**

Qu'est-ce qu'une base de données ?

Plusieurs sens suivant le contexte :

- ▶ Un jeu de données particulier Ex : les données d'une application web de blog (peut représenter des millions d'enregistrements)
- $\blacktriangleright$  Les fichiers qui contiennent ces données
- ► Le système qui les gère Ex : MySQL

Eviter les abus. . .

- $\blacktriangleright$  Le logiciel qui gère des données
	- Ex : une application de gestion de bibliothèque

On parlera pour cela de **client** de base de données.

Le monde des bases de données (SGBD)

#### **Les applications bureautiques "tout-en-un"**

- $\blacktriangleright$  File Maker Pro
- $\triangleright$  MS Access
- $\blacktriangleright$  ...

#### **Les systèmes de bases de données**

- <sup>I</sup> Souvent de structure **client-serveur**
- <sup>I</sup> Presque toujours de modèle **relationnel**
- ▶ langage standard pour l'accès : **SQL** (Structured Query Language)
- ▶ API dans des langages de programmation divers

Les BdD Orientées Objet (donc non relationnelles) sont rares.

p. 2

## Principaux SGBDR du marché

### **SGBDR propriétaires**

- $\triangleright$  Oracle
- $\triangleright$  DB2 (IBM)
- ▶ SQL Server (MS)

### **SGBDR libres**

- $-MvSQL$
- ▶ PostgreSQL
- ▶ SQLite (embarqué et non client-serveur)

p. 5

p. 7

▶ Firebird (fork de Borland InterBase)

# MySQL c'est. . .

- <sup>I</sup> une base de donnée **relationnelle** créée en 1995
- $\blacktriangleright$  modèle **client-serveur**
- ► une application légère dans le monde des SGBD
- $\blacktriangleright$  développée par une société suédoise (ABSoft) Rachetée par Sun Microsytems début 2008.
- ► Le plus répandu des SGBDR libres Particulièrement utilisé pour le web (LAMP)
- ► diffusée sous **double licence** 
	- $\triangleright$  libre (GPL) pour un usage interne ou libre
	- $\triangleright$  propriétaire payant pour un usage propriétaire
- $\blacktriangleright$  Principales versions :
	- 4.1 stable depuis octobre 2004
	- 5.0 stable depuis octobre 2005
	- 5.1 stable depuis novembre 2008

# Caractéristiques de MySQL

### **Avantages**

- $\blacktriangleright$  Multi plates-formes : Linux, Windows, OSX, etc.
- <sup>I</sup> Gratuit pour un usage libre ou non commercial
- ▶ Bonne documentation de référence (HTML, PDF) http://dev.mysql.com/doc/refman/5.0/en/
- $\triangleright$  [SGBD performant](http://dev.mysql.com/doc/refman/5.0/en/)
- $\blacktriangleright$  Plusieurs moteurs internes suivant les besoins
- $\blacktriangleright$  Interfacée avec la plupart des langages de programmation

### **Inconvénients**

- ▶ Partiellement conforme au standard SQL:2003
- $\triangleright$  Quelques fonctionnalités absentes ou très faibles :
	- $\triangleright$  analyse à la volée (OLAP)
	- $\triangleright$  traitement du XML
	- $\blacktriangleright$  données géographiques (GIS)
	- $\triangleright$  triggers (déclencheurs) et curseurs
	- $\blacktriangleright$  ...

## **Installation**

### Installation Windows - 1

#### **Composants**

- $\triangleright$  MySQL Windows
	- ► Serveur MySQL (mysqld)
	- $\triangleright$  Clients console : shell (mysql)
	- $\triangleright$  Clients console : utilitaires (mysqladmin, mysqldump...)

p. 9

p. 11

- **F** Instance Manager (obsolète)
- ▶ MySQL GUI Tools (optionnel)
	- $\triangleright$  MySQL Administrator
	- MySQL Query Browser
	- $\triangleright$  MySQL Migration Toolkit Migration d'un SGBD étranger vers MySQL
- $\triangleright$  MySQL Workbench (optionnel) Conception et diagrammes des bases MySQL

Installation Windows - 2

### **Structure des répertoires**

C:\Program Files\mySQL\MySQL Server 5.0

- $\blacktriangleright$  bin  $\cdot$  les exécutables binaires
- $\blacktriangleright$  data : les fichiers bases de données
- $\blacktriangleright$  docs
- $\blacktriangleright$  examples
- $\triangleright$  include : en-têtes pour la programmation C
- $\blacktriangleright$  lib : les bibliothèques dynamiques
- ▶ **configuration** "my.ini" dans C:\windows (fichier nommé "my.cnf" sous Linux)

### **Gestion des services**

Par le gestionnaire de services de Windows

# Installation WAMPServer

- $\triangleright$  Un pack de logiciels libres configurés ensemble
	- ▶ Apache : serveur Web
	- ► MySQL : serveur de base de données
	- $\triangleright$  PHP : langage de programmation web
	- ► PHPMyAdmin : interface web de gestion de MySQL, écrite en PHP
	- ► SQLiteManager
- ► réalisé par Anaska (sté française), sous licence GPL v2.0
- $\triangleright$  concurrents : EasyPHP,  $x$ AMP...

Parcourir l'arborescence installée : trouver les fichiers de configuration de Apache, MySQL, phpMyAdmin

L'architecture client-serveur

# **Réseau : utilisation du protocole IP**

- $\blacktriangleright$  une adresse IP, ex. 192.168.1.100
- $\triangleright$  un nom de machine, ex. pc101-01.cuefa.inpg.fr
- $\triangleright$  un port (=protocole) : 3306 par défaut pour MySQL

### **Cas particulier : client-serveur en local**

- $\triangleright$  localhost : IP=127.0.0.1 (universel)
- $\blacktriangleright$  utilisation des canaux nommés (Windows NT...)
- $\blacktriangleright$  utilisation des sockets Unix

### Les interfaces utilisateur

- ► Ligne de commande
	- ► la "console" mysql
	- $\blacktriangleright$  les utilitaires : mysqldump, mysqladmin...
	- $\triangleright$  options communes :
		- -u <user> -p<password> -h <hote> -P <port>...

p. 13

- $\blacktriangleright$  Les "clients lourds" graphiques
	- $\triangleright$  MySQL Administrator
	- ► MySQL Query Browser
- $\blacktriangleright$  l'interface web
	- ▶ PhpMyAdmin : interface unifiée

# La documentation

### **Le manuel de référence**

- <sup>I</sup> http://dev.mysql.com/doc/
- $\blacktriangleright$  multiples versions, multiples langues
- $\blacktriangleright$  mises à jour régulières
- $\blacktriangleright$  attention à la synchro des versions

#### Formats :

- $\blacktriangleright$  En PDF : imprimable...
- $\blacktriangleright$  En format CHM (aide Windows)
- $\triangleright$  en ligne de commande (terminal) : HELP  $\dots$ ;
- ► En ligne : HTML
	- $\blacktriangleright$  Commentaires utilisateurs

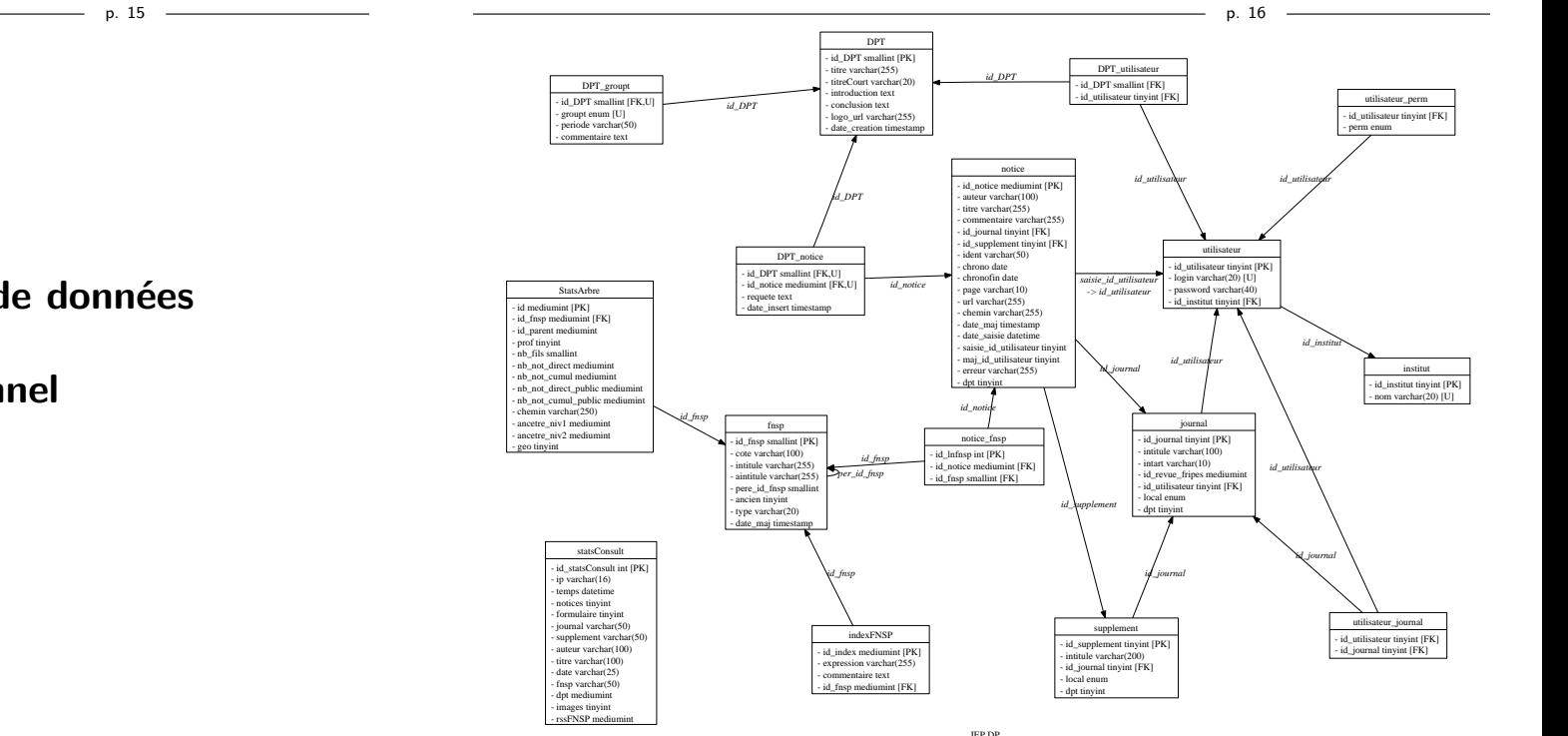

**Modélisation d'une base de données**

**Le modèle relationnel**

### Les tables

Une base de données (par ex. discotheque) est faite de **tables**.

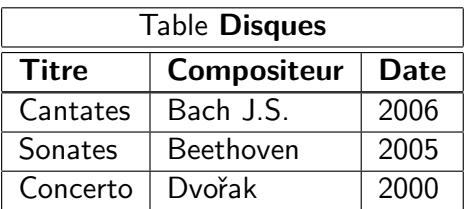

Chaque ligne est un **enregistrement** (ou tuple, ou n-uplet). Le nom d'une colonne est dit **champ** (ou **attribut**).

#### **Les colonnes sont typées**

Numérique BOOLEAN, INT, DOUBLE . . .

Texte VARCHAR(taille), TEXT . . .

Listes ENUM(liste), SET(liste)

Date/Heure DATE, TIMESTAMP ...

## Première forme normale

#### **Avant**

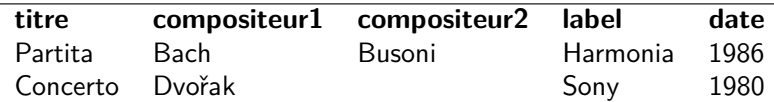

### **Règles de normalisation**

- ▶ Une table pour chaque groupe de données associées,
- $\blacktriangleright$  Pas de colonnes au contenu similaire.
- <sup>I</sup> Chaque enregistrement doit avoir une **clé primaire** (identifiant unique).

### **Application à l'exemple**

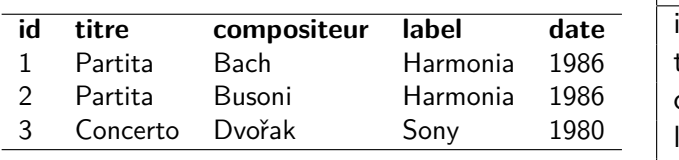

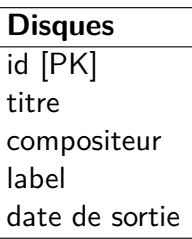

# Conception d'une base de données

## **Les données de l'exemple**

Partita, Bach & Busoni, Harmonia Mundi, 1986. Concerto, Dvořak, Sony, 1980.

### **Première étape (normalisation 0)**

Lister les données à stocker Les structurer en entités–attributs (tables–champs) avec une information par champ.

### **Application à l'exemple**

Comment organiser ces données ?

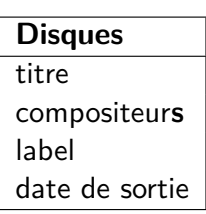

**Disques** titre compositeur1 compositeur2 label date de sortie

p. 20

# Deuxième forme normale

### **Règles de normalisation**

- $\triangleright$  Si plusieurs lignes ont des contenus similaires, la table doit être découpée en sous-tables,
- <sup>I</sup> Ces tables doivent être reliées par des **clés étrangères** (référence à une clé primaire).

### **Application à l'exemple**

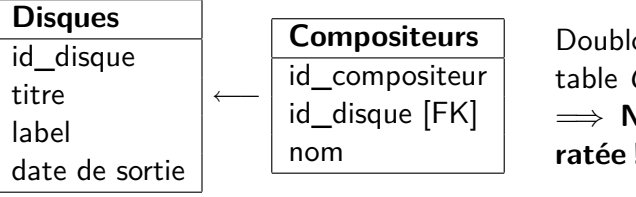

Doublons dans la table Compositeurs =*⇒* **Normalisation ratée !**

Deuxième forme normale : application

Il faut créer une **table de relation** entre les tables Disques et Compositeurs.

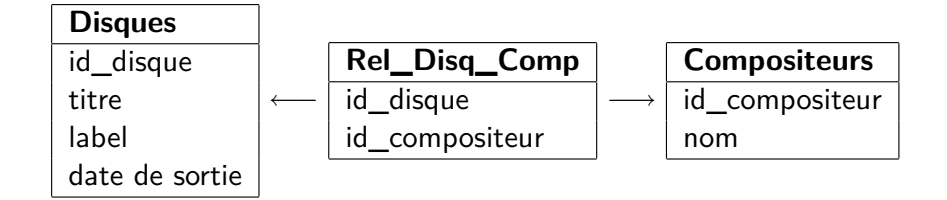

Un compositeur n'est défini qu'une seule fois, mais peut être mis en relation avec plusieurs disques.

Troisième forme normale

#### **Règle de normalisation**

► Les colonnes qui ne sont pas intrinsèquement liées à la clé primaire doivent être dans une table séparée.

#### **Application à l'exemple**

La colonne Disques.label contredit la règle.

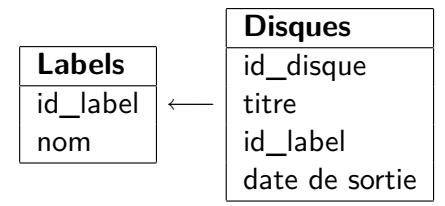

p. 23

p. 21

### Le modèle relationnel

On peut lier les tables par des **relations**, classées en 3 types. Chaque **clé étrangère** induit une relation entre 2 tables. Un Diagramme Entité-Relation (**ERD**) est une aide précieuse.

#### **Exemple de la gestion d'une liste de CD**

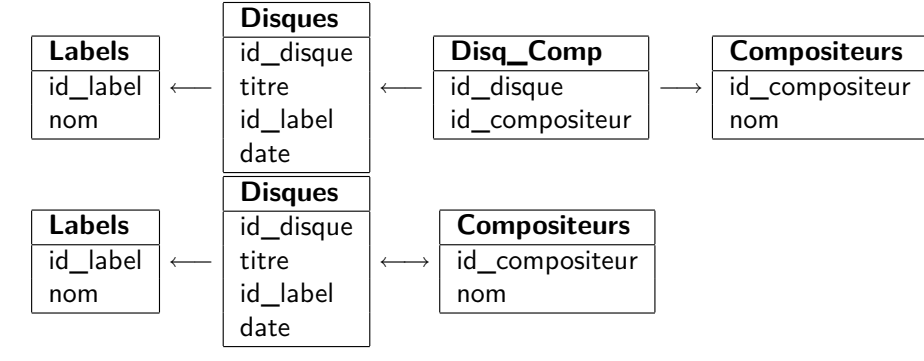

# Relations (1)

### **Relation 1:1**

Chaque élément de la première table est lié à **au plus un** élément de la seconde, et **réciproquement**.

Cette relation est rare, elle scinde une table sans normalisation.

### **Relation 1:N**

Chaque élément de Disques est lié à **au plus un** élément de Labels. Et un élément de Labels peut correspondre à **plusieurs** disques.

=*⇒* Disques a une clé étrangère sur la clé primaire de Labels.

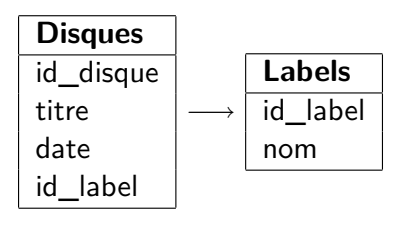

# Relations (2)

#### **Relation N:M**

Chaque élément de Disques est lié à **plusieurs** éléments de Compositeurs, et **réciproquement**.

Cette relation a besoin d'une table de relation avec 2 clés étrangères.

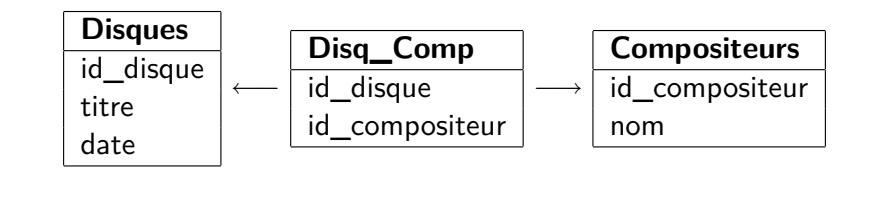

# TP - Disques

Adapter le modèle de la base de données pour stocker des disques, chacun décrit avec les informations :

- $\blacktriangleright$  titre
- $\blacktriangleright$  date de sortie
- $\blacktriangleright$  commentaire du diffuseur
- $\blacktriangleright$  label
- $\blacktriangleright$  interprètes
- $\blacktriangleright$  compositeurs
- $\blacktriangleright$  genres

Tracer un ERD de la base.

p. 27

p. 25

# Schéma final pour l'exemple

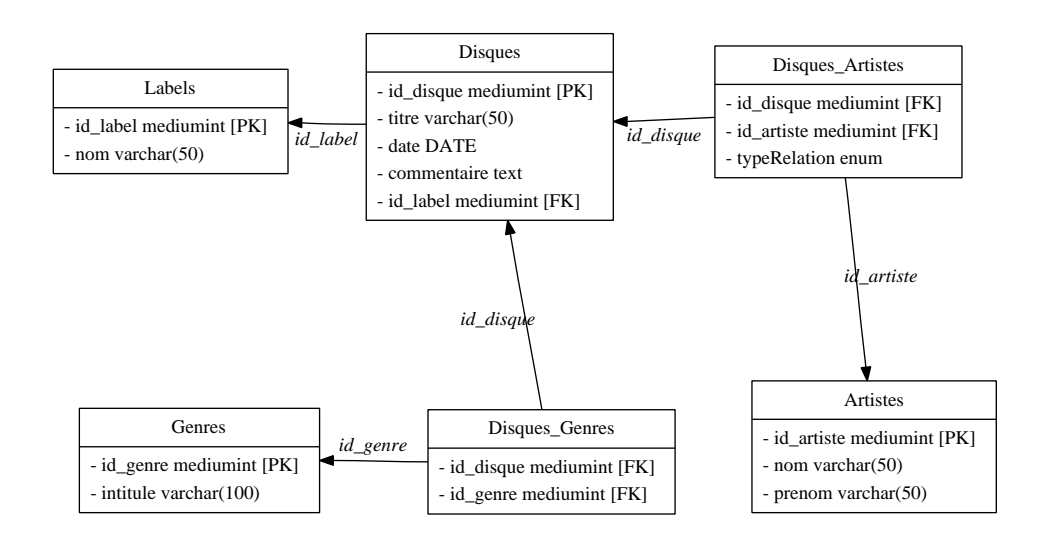

### Bonnes pratiques

- $\blacktriangleright$  Normaliser est une recommandation générale. Parfois, il y a des exceptions (par ex. pour la performance).
- <sup>I</sup> Prendre le temps de bien concevoir son modèle. Les changements structurels sur une base en production peuvent être calamiteux.
- $\triangleright$  Éviter en général les noms de type *objet1, objet2*. Utiliser une table dédiée.
- $\blacktriangleright$  Tester sa base avec un jeu de données. Surtout si la performance est importante.
- $\blacktriangleright$  Utiliser un schema de la base (ERD).

p. 26

### Conventions de nommage

Pas de convention universelle. Il faut s'en fixer une et s'y tenir.

- $\triangleright$  Noms en ASCII On évite ainsi les problèmes d'encodage ("é" en  $latin1/utf-8/...)$
- Fixer une règle sur le singulier et le pluriel Table user ou users ?
- $\triangleright$  Composition des mots dans les noms Champ camelCase ou with\_underscores ?
- $\triangleright$  Attention aux majuscules ! Sous Windows, le système de fichiers est indifférent à la casse =*⇒* Les noms des bases et des tables sont concernés.

p. 29

p. 31

# Clé primaire

- <sup>I</sup> Déclarée dans la table avec le mot réservé **PRIMARY KEY**
- $\triangleright$  Chaque table devrait en avoir une (recommandé)
- $\blacktriangleright$  Au plus 1 PK par table (obligation)
- **Execute 1** Les valeurs sont forcément **uniques**
- ▶ PK le plus compacte possible pour être performante =*⇒* presque toujours numérique (INT)
- ▶ Attribut **AUTO\_INCREMENT** pour que MySQL numérote automatiquement les nouveaux enregistrements SELECT LAST\_INSERT\_ID() renvoie la valeur utilisée pour la PK
- $\triangleright$  peut être construite à partir de 2 champs : PRIMARY KEY (colonne1, colonne2)

p. 32

### Clé étrangère et contraintes

### **Clé étrangère**

- <sup>I</sup> Champ qui référence une clé primaire d'une autre table
- ▶ Pas forcément explicite dans la structure

MyISAM Pas de déclaration des clés étrangères InnoDB FOREIGN KEY (parent\_id) REFERENCES parent(id)

### **Contraintes**

Avec InnoDB, les clés étrangères sont déclarées. Les modifications des données doivent conserver la cohérence.

En cas d'insertion d'une clé étrangère sans clé primaire associée : Cannot add or update a child row : a foreign key constraint fails

# TP - Agence immobilière (simplifiée)

Modéliser la situation suivante : on veut représenter l'organisation d'un ensemble d'immeubles en appartements et décrire les informations sur les propriétaires et les occupants.

- $\blacktriangleright$  une personne occupe un seul appartement
- $\triangleright$  un appartement peut être occupé par plusieurs personnes (couples, colocataires)
- $\blacktriangleright$  une personne peut posséder plusieurs appartements
- $\triangleright$  un appartement peut appartenir à plusieurs personnes (chacun avec quote-part)

Créer une base InnoDB adaptée et tracer son schema.

## Approche objet

MySQL n'est pas un SGBD Orienté Objet. . .

Mais on peut émuler des fonctionnalités OO en relationnel.

Comment remplacer les disques par une gestion de médiathèque ? Modéliser :

- $\blacktriangleright$  les attributs communs aux (disques, livres, images)
- $\blacktriangleright$  les attributs distincts

# Gestion de la structure de données **Au niveau global**

- $\triangleright$  CREATE DATABASE mabase;
- $\triangleright$  DROP DATABASE mabase :

**Au niveau base de données**

- ▶ CREATE TABLE fournisseur ( id **INT NOT NULL** auto increment , nom **VARCHAR**(255) **NOT NULL** , url **VARCHAR**(255) **DEFAULT NULL** , comment TEXT, **PRIMARY KEY** (id)
	- ) ENGINE=InnoDB CHARSET=utf8 ;
- ▶ DROP TABLE matable ;
- ▶ RENAME TABLE matable TO latable :
- $\blacktriangleright$  ALTER TABLE matable ...

Les types de données

dualité représentation interne / affichage (ex. TINYINT(3) )

- $\triangleright$  Entiers : INT, TINYINT, SMALLINT, MEDIUMINT, BIGINT Avec les options [UNSIGNED] [ZEROFILL]
- $\triangleright$  Décimaux : FLOAT, DOUBLE, DECIMAL
- $\blacktriangleright$  Heure et date : DATE, TIME, DATETIME, TIMESTAMP, YEAR
- $\blacktriangleright$  Texte : CHAR, VARCHAR(0 à 255), TEXT...
- ▶ Listes : ENUM('homme','femme'), SET('a','b','c')
- $\blacktriangleright$  Extensions : SPATIAL...
- ▶ la valeur **NULL** (champ vide, ni ", ni 0) Tout champ de type quelconque admet ou interdit NULL.

**Manipulation des données Requêtes SQL**

p. 40

Lire des données : SELECT

**SELECT** renvoie une "table" : résultat en lignes/colonnes.

p. 37

p. 39

#### **Syntaxe simplifiée**

**SELECT** expression **FROM** matable **WHERE** condition ;

Une expression (et une condition) est composée de

constantes : 3.14, 'chaine'

attributs : date, nom

fonctions : CONCAT(nom,' ',prenom)

#### Exemples :

- $\triangleright$  SELECT  $*$  FROM commandes;
- $\triangleright$  SELECT numcommande FROM commandes WHERE date>'2006-01-01' ;

# Compléments sur SELECT

- ▶ **ORDER BY** : Trier les résultats
	- ► SELECT \* FROM articles ORDER BY nom ASC
	- ▶ SELECT \* FROM articles ORDER BY prix DESC, nom ASC
- ▶ LIMIT : Limiter le nombre de résultats
	- $\triangleright$  SELECT  $\ast$  FROM articles LIMIT 3
	- $\triangleright$  SELECT \* FROM articles LIMIT 6,3
- ▶ **DISTINCT** : Supprimer tout doublon dans les résultats
	- ▶ SELECT DISTINCT nom FROM clients

### **Quelques fonctions**

- $\triangleright$  opérateurs : =  $\lt$  > !=  $*$  / + etc.
- $\blacktriangleright$  la comparaison de texte est sans casse et sans accents (interclassement par défaut)
- ► LIKE : chaînes contenant un motif donné SELECT nom FROM clients WHERE prenom LIKE 'A%'

### **Exercices**

Sur la base facsys :

- 1. Trouver les articles de plus de 50 euros.
- 2. Lister les noms des articles, triés par prix. Les trier par catégorie, puis par stock pour une même catégorie.
- 3. Quelle différence entre SELECT nom, idcategorie, description FROM categories et SELECT \* FROM categories ?
- 4. Afficher toutes les commandes de 2004. Les 3 commandes les plus récentes.
- 5. Que donne SELECT COUNT(\*) FROM articles ? Quelle différence avec SELECT COUNT(articles.codearticle) FROM articles ?
- 6. Combien d'articles de squash a-t-on ?

### Jointures

Le but : interroger plusieurs tables à la fois

Exemple :

SELECT articles.nom FROM articles

JOIN categories

ON articles.idcategorie = categories.idcategorie WHERE categories.nom = 'squash'

#### Variantes

- ▶ SELECT a.nom FROM articles AS a JOIN categories AS c ON a.idcategorie=c.idcategorie WHERE c.nom LIKE 'squash'
- ▶ SELECT a.nom FROM articles a JOIN categories c USING (idcategorie) WHERE c.nom = 'squash'
- $\triangleright$  implicite : SELECT a.nom FROM articles a, categories c WHERE a.idcategorie =  $c$ .idcategorie AND  $c$ .nom = 'squash'

#### Jointures : exemple

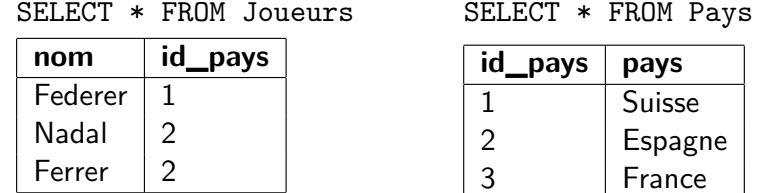

#### SELECT \* FROM Pays JOIN Joueurs USING (id\_pays)

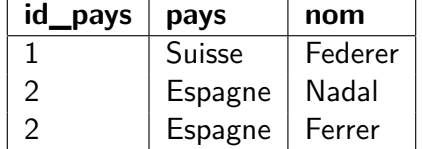

### **Exercices**

1. Quels articles ont été commandés par Pierre Durand ?

- 2. Combien d'articles ont été expédiés à Paris ?
- 3. Lister les clients ayant commandé au moins deux fois. Ceux ayant commandé au moins trois articles différents.
- 4. Afficher tous les clients avec leurs articles associés. Avec seulement leur article le plus cher.

p. 43

p. 41

### Les jointures externes

[2 types de jointures :](http://dev.mysql.com/doc/refman/5.0/en/working-with-null.html)

 $INNER$  JOIN  $=$  jointure standard

Fusion de 2 tables sur une valeur commune

Les lignes sans correspondance ne sont pas gardées

 $OUTER JOIN = jointure extreme, notice avec LEFT ou RIGHT$ 

L'une des deux tables est prioritaire

=*⇒* toujours citée pour toutes ses valeurs

#### **Exemple : liste des clients n'ayant jamais commandé**

SELECT nom, prenom, numcommande

FROM clients LEFT JOIN commandes USING (idclient)

. . . WHERE numcommande IS NULL ;

Utilisation fréquente : contrôle de cohérence d'une base, nettoyage

## Travailler avec NULL

http://dev.mysql.com/doc/refman/5.0/en/working-with-null.html

- ▶ Source d'une valeur NULL
	- $\blacktriangleright$  données : champs non remplis
	- $\blacktriangleright$  certaines erreurs :  $1/0$
	- ▶ certaines fonctions : OUTER JOIN, ROLLUP...
- $\blacktriangleright$  Impact
	- $\triangleright$  sur COUNT(col), mais pas sur COUNT(\*)
- $\triangleright$  Traitement : logique tri-valuée (TRUE, FALSE, UNKNOWN)
	- ▶ comparaison : val IS (NOT) NULL, ISNULL(val)
	- ▶ comparaison : val1 <=> val2 : prend en compte NULL
	- $\triangleright$  IFNULL(v1, vdef) : si v1 est NULL, remplacée par vdef
	- $\triangleright$  NULLIF(val1, val2) : retourne NULL si val1=val2
	- $\triangleright$  COALESCE(v1, v2, ...) : retourne la première valeur non NULL

Les agrégats - GROUP BY

#### **But**

Regrouper les lignes de résultats qui ont une valeur en commun Les fonctions d'agrégats s'appliquent à chaque groupe (doc 11.11.1)

p. 45

p. 47

#### **Exemple**

Combien de types d'articles dans chaque catégorie ? SELECT idcategorie, COUNT(\*) AS nbarticles FROM articles GROUP BY idcategorie ;

#### **Regroupement multi-colonnes**

GROUP BY col1, col2 regroupe les lignes pour lesquelles la paire (col1,col2) est identique.

# GROUP BY : TP

- 1. Afficher les noms des catégories avec leur nombre de types d'articles.
- 2. Ajouter au tableau précédent le prix moyen des articles d'une catégorie.
- 3. Insérer une nouvelle catégorie. Comment la [faire appar](http://dev.mysql.com/doc/refman/5.0/en/group-by-functions.html)aître avec son nombre d'articles de 0 ?
- 4. Donner le prix de chacune des commandes passées.
- 5. Afficher pour chaque client le prix de chacune de ses commandes et la dépense totale.
- 6. Lister dans l'ordre décroissant les montants des commandes de plus de 100 euros. Quelle est la commande la moins chère ?
- 7. Afficher pour chaque commande la liste des types d'article qu'elle contient (une ligne par commande).

# GROUP BY : compléments **Filtrage**

WHERE avant le partitionnement

HAVING dans chaque groupe créé par le GROUP BY

#### **Somme totale**

Si GROUP BY ... WITH ROLLUP, une ligne de total est ajoutée Ex. : SELECT idcategorie, COUNT(\*) AS nbarticles

FROM articles GROUP BY idcategorie WITH ROLLUP ; En cas de GROUP BY multiple, ajout de lignes de sous-totaux.

#### **Processus résumé**

- 1. Partitionnement du résultat (GROUP BY)
- 2. Calcul des agrégats (fonctions COUNT(), MIN(). . .)
- 3. Filtrage optionnel avec HAVING
- 4. Sous-totaux optionnels avec WITH ROLLUP
- INSERT

Insérer une ligne dans une table

#### 2 syntaxes directes :

- ▶ INSERT INTO clients (idclient,nom,prenom) VALUES ('SOR01','Sorel','Julien'), ... Permet d'insérer plusieurs enregistrements efficacement
- ▶ INSERT INTO clients SET nom='Sorel', prenom='Julien' Syntaxe commune avec UPDATE

Si un champ n'a pas de valeur :

- ► s'il est en AUTO\_INCREMENT, il vaudra 1 de plus que le dernier (compteur interne)
- ▶ sinon, il prend la valeur par défaut (souvent NULL ou ")

# INSERT. . . SELECT

#### **But**

Alimenter une table à partir d'une (ou plusieurs) autres INSERT INTO table [(col1, ...)] SELECT ...

### **Exemple**

C'est Noël : cadeau promotionnel pour tous les clients qui ont passé une commande en 2008, sous la forme d'une commande fictive gratuite, avec un cadeau unique référencé CAD08.

p. 49

p. 51

- 1. INSERT INTO commandes(idclient, date) SELECT DISTINCT idclient, '2008-12-25' FROM commandes WHERE date>='2008'
- 2. INSERT INTO details(numcommande, numordre, codearticle, quantite, prix) SELECT c.numcommande, 1, 'CAD08', 1, 0.00 FROM commandes c WHERE c.date='2008-12-25'

# INSERT et contrainte d'unicité

### **Contraintes d'unicité sur les enregistrements d'une table**

- ► sur la clé primaire (forcément unique), ou
- ► sur un **index d'unique**

### **Trois façons de régler le problème**

- 1. INSERT IGNORE INTO table ...
	- $\triangleright$  conserve l'ancien enregistrement, oublie le nouveau
	- $\triangleright$  transforme les erreurs (bloquantes) en avertissements (non bloquants)
- 2. REPLACE INTO table (3 mêmes syntaxes qu'INSERT)
	- <sup>I</sup> remplace l'ancien enregistrement par le nouveau
	- $\triangleright$  compte comme une (insert) ou deux opérations (delete+insert)

### 3. INSERT ... ON DUPLICATE KEY UPDATE c1=expr, ...

- ► remplace l'INSERT par un UPDATE si nécessaire
- $\triangleright$  compte comme une ou deux opérations

Mise à jour d'enregistrements : UPDATE

### **Syntaxe :**

▶ UPDATE table SET col1=expr1 [, col2=expr2 ...]  $[WHERE \dots] [ORDER BY \dots] [LINKT \dots]$ 

### **Exemples :**

- ▶ UPDATE clients [SET codepo](http://dev.mysql.com/doc/refman/5.0/en/delete.html)stal='38000', ville='Grenoble' WHERE (nom,prenom)=('Sorel','Julien')
- Ajouter 2 unités aux articles dont le stock est à moins de 5 UPDATE articles SET stock=stock+2 WHERE stock<5

### **Remarque :**

Il existe une syntaxe de mise à jour multi-[tables \(doc 1](http://dev.mysql.com/doc/refman/5.0/en/update.html)2.2.11)

# Suppression d'enregistrements

# **TRUNCATE**

Supprime tout le contenu d'une table Exemple : TRUNCATE TABLE matable ;

# **DELETE**

Supprime des enregistrements (doc 12.2.2) DELETE FROM clients WHERE nom='Sorel' LIMIT 1 ;

# **DELETE multi-tables**

En cas de jointure dans le FROM, on insère entre DELETE et FROM la liste des tables ciblées DELETE t1, t2 FROM t1 JOIN t2 JOIN t3 WHERE ...

### **Exercice**

Effacer de la table clients tous ceux qui n'ont jamais commandé

### Les auto-jointures

▶ possible de référencer plusieurs fois la même table dans une requête SQL

p. 53

p. 55

 $\triangleright$  utilisation indispensable des alias (ex. : matable AS mt)

#### **Exemples**

Afficher tous les articles classés dans la même catégorie que le tuba SELECT a1.codearticle, a1.nom, a1.prix FROM

articles a1 JOIN articles a2 USING (idcategorie) WHERE  $a2.nom = "tuba":$ 

 $\triangleright$  Afficher tous les articles moins chers que le tuba SELECT a1.codearticle, a1.nom, a1.prix FROM articles a1 JOIN articles a2 ON (a1.prix <  $a2.$ prix) WHERE  $a2.nom = "tuba"$ ;

Usages fréquents : les hiérarchies, graphes. . .

# SELECT ... UNION

SELECT ... UNION [ALL | DISTINCT] SELECT ... Le premier SELECT [impose les colonnes \(titres et types](http://dev.mysql.com/doc/refman/5.0/en/subqueries.html))

Options de UNION :

DISTINCT évite les lignes-doublons(par défaut) ALL lignes répétées

#### **Compatibilité avec le tri**

- $\triangleright$  Ordre des lignes non garanti par l'opération UNION
- $\triangleright$  Tri possible sur l'ensemble du résultat (SELECT a FROM t1) UNION (SELECT b FROM t2) ORDER BY a LIMIT 10; (les parenthèses sont alors obligatoires)

#### **Exemples**

- <sup>I</sup> (SELECT codearticle, prix FROM articles) UNION (SELECT codearticle, prix from details) ORDER BY prix ASC ;
- ► ex. Trouver les différences entre prix catalogue et commandes

### Les sous-requêtes

http://dev.mysql.com/doc/refman/5.0/en/subqueries.html

3 types de résultats d'une sous-requête :

- $\triangleright$  résultat scalaire : SELECT MAX(prix) FROM articles : Quel est l'article le plus cher ? SELECT nom, codearticle, prix FROM articles WHERE prix=(SELECT MAX(prix) FROM articles) ;
- ▶ résultat colonne : SELECT prix FROM articles ; Quels sont les articles jamais achetés ? SELECT \* FROM articles WHERE codearticle NOT IN (SELECT codearticle FROM details) ; (rem. NOT IN *⇐⇒*  $!=$  ALL)
- $\triangleright$  résultat table (obligatoirement dans un alias) Quel est le montant moyen des commandes ? SELECT AVG(montant) FROM (SELECT SUM(prix\*quantite) AS montant FROM details GROUP BY numcommande) t1;

**Peu performant** en MySQL, privilégier les jointures (doc F.3)

Exercice : trouver l'article le plus cher (code, nom, prix) Par le plus grand nombre de méthodes différentes !

#### **Réponses**

- 1. SELECT nom, codearticle, prix FROM articles ORDER BY prix DESC LIMIT 1 ; Inconvénient ?
- 2. SET @maxi=(SELECT MAX(prix) FROM articles) ; SELECT nom, codearticle, prix FROM articles WHERE prix=@maxi ;
- 3. SELECT nom, codearticle, prix FROM articles WHERE prix=(SELECT MAX(prix) FROM articles) ;
- 4. SELECT a1.codearticle, a1.nom, a1.prix FROM articles a1 LEFT JOIN articles a2 ON (a1.prix < a2.prix) WHERE a2.codearticle IS NULL ;
- 5. SELECT nom, codearticle, prix FROM articles WHERE prix >= ALL(SELECT prix FROM articles) ;

Travaux Pratiques : améliorer la base FacSys

- 1. Ajouter à chaque client un champ datecreation
- 2. L'initialiser à la date de sa première commande
- 3. Implémenter un parrainage d'un client par un autre. Chaque année, envoyer des cadeaux aux trois plus "gros" parrains.
- 4. Donner la possibilité de classer un article dans plusieurs catégories. Ne pas perdre les attributions actuelles.
- 5. Organiser un suivi des commandes avec historique, en 4 étapes : commande reçue *→* saisie *→* confectionnée *→* expédiée, et une table opérateurs.
- 6. Faire une vue facture
- 7. Ajouter un prix d'achat et une table des fournisseurs.

# Authentification

- ▶ Des comptes ad-hoc, indépendants de l'OS Un compte n'est rien sans des attributions de **privilèges**.
- $\blacktriangleright$  Le login administrateur : root Pour changer le mot de passe root (à l'installation du serveur), 2 possibilités :
	- $\blacktriangleright$  mysqladmin -u root password <secret>
	- ▶ SET PASSWORD FOR root = PASSWORD('<secret>')
- $\blacktriangleright$  Gestion des utilisateurs
	- $\triangleright$  Création CREATE USER username [IDENTIFIED BY '<secret>']
	- $\blacktriangleright$  Suppression DROP USER user

Privilèges – premier contact

- $\triangleright$  SHOW DATABASES :
- $\triangleright$  USE mysql;
- $\triangleright$  SHOW TABLES ;
- SHOW PRIVILEGES ;
- DESCRIBE user ;
- $\blacktriangleright$  Puis DESCRIBE avec les tables : db, host, table-priv, column-priv

En cas de modification directe dans la base mysql : FLUSH PRIVILEGES ; pour recharger les privilèges.

### **Administration MySQL**

### Privilèges – GRANT et REVOKE

GRANT Attribue des privilèges à un utilisateur (doc 12.5.1) REVOKE Enlève des privilèges

p. 61

p. 63

#### **Les différents niveaux auxquels s'appliquent les privilèges**

- $\triangleright$  serveur (ou global)
- $\blacktriangleright$  base de données
- $\blacktriangleright$  table
- $\blacktriangleright$  colonne

Privilège selon l'hôte de provenance du client (nom DNS ou IP)

### **Exemples**

- $\triangleright$  Tous les privilèges sur une base : GRANT ALL ON mabase.\* TO 'paul'@'%.cuefa.fr' ;
- $\triangleright$  Création du compte en même temps qu'un privilège global : GRANT SELECT ON \*.\* TO 'nouveau'@'%' IDENTIFIED BY 'secret' ;

### Privilèges – pour aller plus loin

#### **Permission sur des colonnes**

GRANT Select(titre, id) ON mabase.li[vre TO ..](http://dev.mysql.com/doc/refman/5.0/en/grant.html).

### **Précisions sur l'hôte user@host**

% générique, par exemple [: 'lui'@'%.sile](http://dev.mysql.com/doc/refman/5.0/fr/show-grants.html)cs.info'

localhost Connexion par socket (sous Linux)

<IP,nom> Connexion par TCP/IP Attention à la résolution de nom !

La règle la plus spécifique est choisie si plusieurs correspondent : SELECT USER(), CURRENT USER();

Vérifier le type de connexion avec status dans la console mysql.

### **Supprimer la gestion des privilèges**

▶ Redémarrer (temporairement) le serveur avec : mysqld --skip-grant-tables --skip-networking

# TP Comptes et privilèges

- 1. Se connecter en root, créer un compte local observateur avec permission sur SELECT mais pas de modifier. Vérifier avec SHOW GRANTS FOR ... (doc 13.5.3.9)
- 2. Se connecter en tant qu'observateur. Lister ses privilèges. mysql -u observateur -p
- 3. Dans les bases mysql et facsys, lister les tables, regarder le contenu d'une table, et tenter un INSERT.
- 4. Ajouter toutes les permissions à observateur sur la base facsys. Vérifier les privilèges, puis tester.
- 5. Utiliser PhpMyAdmin pour supprimer les droits globaux de observateur. Tester. Qu'en déduire ?
- 6. Tester GRANT ALL ON ... TO ... WITH MAX\_CONNECTIONS\_PER\_HOUR 2 MAX\_QUERIES\_PER\_HOUR 3 MAX\_UPDATES\_PER\_HOUR 4;

Le serveur MySQL

### **Démarrage et arrêt du serveur, selon l'OS**

Linux souvent via /etc/init.d/mysql

Windows souvent un service, sinon via une interface dédiée

Parfois, manuellement : mysqld ou mysqld-nt (win)

#### **mysqladmin**

Interface d'administration en ligne de commande Exemple : (arrêt d'un serveur distant) mysqladmin -h machine -u root -p shutdown

### **MySQL Administrator**

Interface graphique officielle pour l'administration du serveur Bridé si connexion distante au serveur

### Configuration du serveur MySQL

Trois possibilités complémentaires pour changer un paramètre :

p. 65

p. 67

- 1. Dans le fichier de configuration, section **[mysqld]** Linux my.cnf dans /etc/ (ou /etc/mysql/)... Windows my.ini puis my.cnf dans C:\Windows ...
- 2. En ligne de commande, au lancement du serveur Exemple : mysqld --key-buffer=16M
- 3. Dynamiquement, en cours d'exécution session SET SESSION var:= ou SET @@var:= globale SET GLOBAL var:= ou SET @@global.var:= Privilège SUPER nécessaire pour la modification

Pour obtenir la (longue) liste des paramètres et des variables : mysqld --verbose --help

# Variables – généralités

- $\blacktriangleright$  Noms alphanumériques
- $\triangleright$  Noms insensibles à la casse (depuis 5.0)
- $\blacktriangleright$  Portée
	- $\blacktriangleright$  Globale
	- **>** Session (parfois héritée d'une variable globale)
- $\blacktriangleright$  Type
	- ► Système : @@var
	- <sup>I</sup> Utilisateur : @var

Sans préfixe, MySQL suppose que la variable est du système

 $\triangleright$  Définies par la commande SET : SET  $Qvar := 1$ 

Le fichier de configuration : my.cnf / my.ini **Emplacement**

- $\blacktriangleright$  sous Unix : /etc/my.cnf sous Debian : /etc/mysql/my.cnf Complété par un fichier personnel : ~/.my.cnf
- ▶ sous Windows : C:\my.ini ou INSTALLDIR\my.ini

### **Organisation en sections**

- client : options passées à tous les clients
- mysqld : options passées au serveur
- mysql : options spécifiques à la console mysql
- mysqldump : options spécifiques au client de dump

. . .

### **Syntaxe générale**

" $c$ lé = valeur", ou parfois " $c$ lé", par exemple : key buffer =  $16M$ log

p. 68

# Variables système (5.1.5)

- $\blacktriangleright$  définies au lancement du serveur mysqld
	- $\blacktriangleright$  fichier de configuration
	- $\blacktriangleright$  ligne de commande, ex. mysqld -key-buffer=16M
- $\blacktriangleright$  listées avec : SHOW VARIABLES [LIKE '...'];
- $\blacktriangleright$  de type :

statique Quelques variables constantes après le démarrage dynamique La plupart sont modifiables avec SET

- $\blacktriangleright$  de différentes portées :
	- ▶ globale : ex. connect\_timeout
	- $\triangleright$  locale (ou de session) : ex. autocommit
	- ▶ ou les deux : ex. default week format
		- =*⇒* la variable session hérite de la variable globale

### Les fichiers de log

Quatre types différents (5.2) :

 $\triangleright$  log (general query) : toutes les requêtes reçues par le serveur

p. 69

p. 71

- $\blacktriangleright$  ralentit énormément le serveur
- $\triangleright$  très volumineux
- ▶ log-bin : les requêtes modifiant le contenu des bases
	- ► utilisé pour la réplication de serveur
	- <sup>I</sup> plus compact que le précédent (binaire), donc moins lent
	- $\triangleright$  navigable avec le programme mysqlbinlog
- ▶ log-slow-queries : les requêtes longues
	- $\rightarrow$  utilisé pour le débogage ou le profilage
	- $\triangleright$  navigable avec le programme mysqldumpslow
- ▶ log-error : les messages d'erreur du serveur

Chaque variable indique le nom du fichier où écrire le log :  $log$  slow queries = /var/log/mysql/mysql-slow.log long query time  $= 1$ 

# Messages d'erreur de MySQL

- **FIREL EXECUTE:** Erreurs Serveur (Annexe B-3)
	- ► ex. ERROR 1193 (HYOOO) : Unknown system variable 'hop'
	- un numéro d'erreur mysqld, entre 1000 et 1477
	- un code SQLSTATE sur 5 caractères, ANSI SQL
	- un message d'erreur
- ► Erreurs Client (Annexe B-4)
	- $\blacktriangleright$  un numéro, entre 2000 et 2055 (ex : 2034)
	- $\triangleright$  un message, ex. Invalid parameter number
- $\blacktriangleright$  Erreurs système (rare)
	- $\triangleright$  un message de type ERROR '...' not found (errno : 23)
	- <sup>I</sup> errno entre 1 et 152 =*⇒* commande perror

Commandes SHOW ERRORS [LIMIT ...] et SHOW WARNINGS [LIMIT ...]

TP – Configuration et variables

- 1. Utiliser le paramètre language pour passer les messages d'erreurs du [serveu](http://dev.mysql.com/doc/refman/5.0/en/server-logs.html)r en français.
- 2. Quelle différence entre les 2 paramètres du serveur : bind-address = 127.0.0.1 et skip-networking ? Expérimenter.
- 3. Sous Linux, utiliser les paramètres user et password pour pouvoir utiliser les clients (comme la console mysql) sans s'authentifier.
- 4. Insérer une nouvelle catégorie dans la base facsys. Stocker le nouvel id (clé auto-incrémentée) dans une variable MySQL. Utiliser cette variable pour insérer un nouvel article.
- 5. Activer le log sur les longues requêtes. Produire plusieurs longues requêtes avec la base INSEE. Par exemple, lister les 10 communes ayant connu le plus (le moins) de naissances cumulées, ou le nombre de celles ayant eu 0 (1) naissance. Tester alors mysqldumpslow.

Import / Export de données - fichiers

#### **Export**

SELECT ... INTO OUTFILE ...

**Import** LOAD DATA INFILE ...

### **Exemple : importation au format CSV**

LOAD DATA INFILE 'donnees.csv' **INTO TABLE** TableDonnees **CHARACTER SET** utf8 FIELDS TERMINATED **BY** ',' optionally ENCLOSED **BY** '"' IGNORE 1 LINES ;

Utilisé par les interfaces comme PhpMyAdmin.

### Sauvegardes

Deux approches possibles :

- $\blacktriangleright$  Sauvegarde binaire
	- $\triangleright$  copie des fichiers
	- $\blacktriangleright$  mysqlhotcopy pour MyISAM
	- $+$  rapide
	- peu compatible (matériel, moteur SQL)
	- attention aux modifications en cours
- $\triangleright$  Sauvegarde textuelle (SQL)
	- $\blacktriangleright$  mysqldump
	- $\triangleright$  SELECT INTO OUTFILE
	- $+$  compatible
	- $+$  cohérence garantie
	- lent

### Surveillance des processus

#### **Liste des processus**

SHOW [FULL] PROCESSLIST ;

- $\blacktriangleright$  FULL = colonne info complète (tronquée à 100 sinon)
- $\blacktriangleright$  environ 30 commandes, dont sleep, query, execute...
- ▶ env. 60 états d'exécution, dont sending data, locked...
- ▶ privilège PROCESS nécessaire pour voir les autres clients

### **Interruption d'un processus**

KILL [CONNECTION | QUERY] id;

- $\triangleright$  QUERY = n'interrompre que la requête
- $\triangleright$  CONNECTION = couper aussi la connexion (par défaut)
- ▶ privilège SUPER nécessaire pour tuer les autres clients

Équivalent en ligne de commande avec mysqladmin : mysqladmin processlist et mysqladmin kill

- 1. Utiliser mysqldump pour sauvegarder en SQL la base facsys.
- 2. Charger cette sauvegarde dans une base facsys copy.
- 3. Essayer l'option --xml pour mysqldump.
- 4. Essayer l'option --skip-extended-insert. Pourquoi peut-elle être utile ?
- 5. Faire une sauvegarde en 2 parties : schema et données.
- 6. Avec PhpMyAdmin, copier la base facsys. Passer les tables en InnoDB, puis déclarer les clés étrangères (un index est nécessaire).

Sauvegarder, vider et restaurer dans une nouvelle base. Trouver les bons réglages de PhpMyAdmin pour éviter d'avoir une erreur.

p. 73

p. 75

# FLUSH et RESET

- $\triangleright$  FLUSH HOSTS : vide le cache des hôtes (chgt IP)
- ELUSH LOGS : ferme et rouvre tous les fichiers de logs
- $\triangleright$  FLUSH PRIVILEGES : relit les privilèges dans la base mysql
- E FLUSH QUERY CACHE : optimise le cache des requêtes
- ELUSH STATUS : efface les variables de connexion (session)
- $\triangleright$  FLUSH TABLES  $[...]$  : vide le cache des tables...
- $\triangleright$  FLUSH TABLES WITH READ LOCK : idem  $+$  verrou en lecture
- ▶ FLUSH USER\_RESOURCES : remet à zéro les quotas utilisateurs
- ▶ RESET QUERY CACHE : vide le cache des requêtes
- <sup>I</sup> mysqladmin flush-... : équivalent partiel en ligne de commande

p. 74

### Réplication

#### **Principe**

Synchroniser plusieurs serveurs MySQL

#### **Fonctionnement**

Modèle **maître/esclave** :

- ► Les bases sont en lecture/écriture sur le serveur-maître
- ► Les serveurs-esclaves sont des copies en lecture seule

La réplication sur les esclaves se fait par les **logs binaires**

#### **Intérêt**

Sécurité Avec un maître en intranet et des esclaves publics Fiabilité Esclaves remplaçables, et sauvegardent le maître Performance Possibilité de répartir les requêtes SQL sur plusieurs esclaves

**Pour aller plus loin. . . Vues, tables temporaires, jeux de caractères, moteurs de stockage, InnoDB**

p. 79

### Vues – Généralités

#### **Concept**

Vue = requête SELECT stockée, présentée comme une table (table dynamique).

### **Exemple**

#### **CREATE VIEW** ClientsBref **AS**

**SELECT** prenom, nom, idclient, ville **FROM** clients ; **SELECT** ∗ **FROM** ClientsBref ;

### **Commandes SQL**

- $\triangleright$  CREATE [OR REPLACE] VIEW vue AS ...
- $\blacktriangleright$  ALTER VIEW
- $\triangleright$  DROP VIEW
- $\triangleright$  SHOW FULL TABLES [WHERE Table type="VIEW"]
- $\triangleright$  SHOW CREATE VIEW

# Vues – Pourquoi faire ?

### **Cas d'utilisation**

- ► Limiter l'accès aux données sensibles Ex. : ne permettre de voir que la synthèse et non le détail
- <sup>I</sup> Faciliter la consultation des données usuelles Ex. : dénormaliser les tables (jointures)
- <sup>I</sup> Changer la structure d'une base en gardant la compatibilité Ex. : L'ancien format est émulé par une vue sur le nouveau
- ▶ Simplifier des écritures de requêtes Ex. : Remplacer une sous-requête par une vue

#### **Inconvénients**

La performance d'une requête sur une vue est souvent exécrable.

=*⇒* La vue est plus un outil d'administrateur que de développeur

### Vues – Exemples

1. Définir une vue Varticles qui contienne le nom complet de la catégorie de chaque article.

p. 81

p. 83

- 2. Définir une vue Vcommandes qui augmente la table commande avec le nom du client, le nb de lignes de sa commande, et un champ montant.
- 3. Ajouter à cette vue une colonne articles qui liste les articles de chaque commande sous la forme : "4 tuba, 2 bouteilles air".
- 4. Créer une vue Vclientsbref contenant l'identifiant des clients, leur ville et le montant total de leurs commandes. Donner à un utilisateur "stagiaire" le droit de consulter cette vue uniquement.
- 5. Définir une vue Vsucces qui liste les articles les plus vendus (en unités) dans l'ordre décroissant. Le champ "vendu" vaudra 0 pour les articles jamais commandés.
- 6. Afficher le nombre de ventes par catégorie.

# Vues – Paramètres avancés

### **Privilèges et sécurité**

Deux privilèges consacrées aux vues :

- ► CREATE VIEW : nécessaire pour créer une vue
- ▶ SHOW VIEW : pour voir la définition d'une vue (avec SHOW CREATE VIEW)

Attribués avec GRANT.

### **Clause** ALGORITHM=...

MERGE vue remplacée par sa définition dans requête d'appel TEMPTABLE utilisation d'une table temporaire UNDEFINED MySQL fait le meilleur choix (MERGE si possible)

p. 84

### Vues modifiables

### **Modifier les données via une vue**

Certaines vues acceptent des UPDATE, DELETE, INSERT si :

- $\blacktriangleright$  La modification ne concerne qu'une seule table
- ► Chaque ligne de la vue se réfère à une unique ligne de la table
- $\blacktriangleright$  Nombreuses autres restrictions complexes
- $\triangleright$  cf doc 21.4.3 Updatable and Insertable Views

### Exem[ples :](http://dev.mysql.com/doc/refman/5.0/en/view-updatability.html)

- ▶ UPDATE Varticles SET nom=CONCAT(nom,' \*') WHERE categorie='squash' ; : Query OK, 3 rows affected
- ▶ UPDATE Vsucces SET nom=CONCAT(nom,' \*') WHERE vendus>=5 : Échec, GROUP BY incompatible !

### **Appliquer le filtre de la vue aux modifications**

Si on ajoute WITH CHECK OPTION à une vue :

▶ UPDATE/INSERT doivent vérifier la clause WHERE de la vue

Tables temporaires et tables en mémoire

### **Tables temporaires**

CREATE TEMPORARY TABLE matable ...

- <sup>I</sup> syntaxe identique à une création de table standard
- **temporaire** : existence limitée à la durée de la connexion
- $\triangleright$  **isolée** : accessible uniquement dans cette connexion
- $\triangleright$  privilège nécessaire : CREATE TEMPORARY TABLES

### **Tables en mémoire**

CREATE TABLE matable (...) ENGINE MEMORY ;

- $\blacktriangleright$  existence limitée à la durée du serveur
- $\blacktriangleright$  table partagée entre tous les clients
- $\triangleright$  privilège nécessaire : CREATE TABLES

### Internationalisation – concepts

#### **Au commencement était l'ASCII**

La manipulation du texte utilise 3 concepts :

- ▶ Le **jeu de caractères** utilisé *(character set)* Exemples : Alphabet latin, Unicode
- ► L'encodage du texte *(encoding)* Exemples : latin1 (ISO-8859-1), UTF-8, UTF-16
- ▶ La règle d'interclassement *(collation)* Détermine l'ordre de tri, le mode de comparaison, etc. L'anglicisme **collation** est fréquent.

On emploie souvent abusivement *charset* pour *encoding*.

#### **Rappels**

i18n Gestion de texte multilingue dans l'application l10n Traduction de l'interface utilisateur

p. 85

p. 87

### Jeux de caractères & encodage

2 niveaux de choix :

- $\triangleright$  charset de stockage dans la table
- $\blacktriangleright$  charset du client

MySQL convertit à la volée si ces 2 encodages sont différents.

#### **Quel encodage choisir ?**

- $\triangleright$  36 disponibles
- $\triangleright$  2 principaux : latin1 et utf8 (recommandé)
- $\blacktriangleright$  Parfois, choisir *ascii* ou *binary* pour éviter toute conversion

#### **Comm[ent imposer le](http://dev.mysql.com/doc/refman/5.0/en/locale-support.html) charset des requêtes et résultats ?**

- ▶ SET NAMES 'utf8' ; passe le client en UTF-8
- ▶ SHOW VARIABLES LIKE 'char%' ; liste les paramètres de configuration (pour une gestion plus fine que NAMES)
- $\triangleright$  cf doc [9.1.4. Jeux de caractères et collations de con](http://dev.mysql.com/doc/refman/5.0/fr/charset-connection.html)nexion

Francisation. . .

**. . . des messages de MySQL**

<sup>I</sup> Changer la langue des messages d'erreur, etc. Paramètre du serveur : language=french Pas recommandé !

### **. . . des fonctions MySQL**

▶ Dates en français avec : SET lc\_time\_names = 'fr\_FR' ; Cf doc 5.8 Server locale Exemple : SELECT DATE FORMAT(NOW(), '%W %e %M %Y') ;

L'interclassement (collation) **Rôle**

- $\triangleright$  "ordre alphabétique" étendu pour comparaison, tri...
- $\triangleright$  classes de caractères équivalents, par ex. {e, é, è, ê, ë, E, É...}

#### **Impact sur**

- $\blacktriangleright$  les opérateurs =, >, BETWEEN, LIKE...
- $\blacktriangleright$  les commandes GROUP BY, ORDER BY

On peut souvent changer localement la collation, par exemple : ORDER BY nom COLLATE utf8\_turkish\_ci

### **Principes de fonctionnement**

- $\triangleright$  plusieurs collations par jeu de caractère, dont 1 par défaut
- ▶ nom de type charset collation var (ex. : utf8 general ci) avec var  $\in$  { ci, cs, bin } = { sans casse, avec, pas de classes }
- <sup>I</sup> possibilité d'ajouter au serveur une collation personnalisée

p. 86

### En pratique et en résumé

 $\triangleright$  À la création de la base, fixer charset et collation par défaut des tables (et éventuellement de la base) : CREATE TABLE t1 (...) CHARACTER SET utf8 COLLATE utf8 general ci ;

p. 89

p. 91

- $\triangleright$  Suivant les cas, adopter des valeurs différentes pour certains champs (mots de passe, identifiants textuels. . .) : CREATE TABLE t1 ( ref VARCHAR(8) CHARACTER SET ascii COLLATE ascii\_bin
- $\triangleright$  À chaque connexion du client, déclarer l'encodage souhaité : SET NAMES 'latin1'; Parfois l'API le permet directement, sans SQL.
- ▶ Si on utilise DATE\_FORMAT() et consort, les précéder d'un : SET  $lc$ \_time\_names =  $'fr$ \_FR' ;
- Relire la doc MySQL

### Verrous - généralités

```
LOCK TABLES
```

```
nom-table [[AS] alias] lock-type
   [, nom-table [[AS] alias] lock-type] ...
( lock-type: READ | [LOW_PRIORITY] WRITE )
```
#### UNLOCK TABLES

...

- $\triangleright$  Priorité : WRITE  $>$  LOCAL  $>$  LOW\_PRIORITY WRITE
- ▶ READ : empêche l'écriture ; tout le monde peut lire
- ▶ WRITE : empêche tous les autres accès
- $\blacktriangleright$  Notes
	- ▶ doit porter sur **toutes** les tables utilisées, même multiples
	- **Politivilège LOCK TABLE nécessaire en complément du SELECT**
	- $\triangleright$  [s'applique a](http://dev.mysql.com/doc/refman/5.0/en/internationalization-localization.html)ussi sur les vues
	- $\triangleright$  pas de sens sur une table temporaire

### Internationalisation – TP

- 1. Tester SHOW CHARACTER SET et SHOW COLLATION.
- 2. Dans une console mysql, afficher actuelle la configuration du charset client.
- 3. Permuter son encodage client (latin $1 ut6$ )
- 4. Tester un SELECT, un INSERT, et la fonction UPPER. Visualiser le résultat de l'insertion dans PhpMyAdmin.
- 5. Reprendre l'encodage correct du client. Corriger l'enregistrement mal encodé grâce à UPDATE et aux fonctions BINARY et CONVERT(*'éàç'* USING *utf8*).
- 6. Comment lister les clients venant de la ville 'Nîmes' (pas 'nîme' ou 'Nime') ?

p. 92

### Verrous - les pièges

- $\triangleright$  Déverrouillages implictes
	- pose d'un nouveau verrou
	- $\blacktriangleright$  début de transaction
	- $\triangleright$  perte de connexion client serveur
- ▶ **Attention** aux interactions verrou transactions
- ELUSH TABLES WITH READ LOCK : verrou global
	- $\blacktriangleright$  prioritaire
	- $\triangleright$  nécessite le privilège RELOAD

p. 96

#### Les moteurs de stockage

MyISAM le moteur par défaut, d'origine ABSoft

- $\triangleright$  très rapide pour des requêtes et des tables simples
- $\blacktriangleright$  faible empreinte disque

InnoDB moteur "sophistiqué" : intégrité, transactions

- développé par InnoBASE, rachetée par Oracle
- $\blacktriangleright$  moteur plus complexe

Memory tout le stockage en RAM ; perdu à l'arrêt serveur

Archive prévu pour la journalisation

=*⇒* INSERT et SELECT seulement

Merge fusion virtuelle de plusieurs tables MyISAM

Maria (dév.) successeur prévu pour MyISAM

Falcon (dév.) successeur prévus pour InnoDB

# Particularités d'InnoDB

- $\blacktriangleright$  déclaration possible des clés étrangères
- ▶ vérification de l'intégrité référentielle
- $\triangleright$  support des transactions, avec 4 niveaux d'isolation
- $\triangleright$  utilisation d'index plaçant (clustering) sur la clé primaire  $(B-Tree+)$
- <sup>I</sup> cache mémoire des données aussi
- $\triangleright$  stockage disque en un fichier par table : .frm
- $\triangleright$  tables et index plus volumineux sur disque

# Particularités de MyISAM

- $\blacktriangleright$  limitations : ni clés étrangères, ni transactions
- <sup>I</sup> cache mémoire des index seulement
- $\triangleright$  index non placant (B-Tree)
- $\triangleright$  stockage disque en 3 fichiers par table : .frm (structure), .MYD (données), .MYI (index)
- $\blacktriangleright$  tables et index très compacts sur disque
- $\triangleright$  indexation spécifique : FULLTEXT et SPATIAL

Intégrité référentielle

 $\blacktriangleright$  Définition des clés étrangères CREATE TABLE table | ALTER TABLE table ADD

[CONSTRAINT symb] FOREIGN KEY [i-fkey-id] (col1, ...) REFERENCES nom-table (col1, ...) [ON DELETE [RESTRICT | CASCADE | SET NULL ]] [ON UPDATE [RESTRICT | CASCADE | SET NULL ]]

RESTRICT rejette la modification, avec un message d'erreur CASCADE répercute la modif sur la table référencée SET NULL effectue l'action et anNULLe la clé sur la table référençante

 $\triangleright$  Activation : SET FOREIGN KEY CHECKS := 0|1 ;

#### p. 93

p. 99

### **Transactions**

Théorie : propriétés ACID pour les transactions

#### **E** Atomicité

- $\rightarrow$  règle du "tout ou rien" sur une séquence d'opérations
- $\triangleright$  inclut la réversibilité des opération

#### **E** Cohérence

 $\triangleright$  respect des règles de cohérence après la transaction, quel que soit le résultat

#### **E** Isolation

- $\blacktriangleright$  les données dans un état intermédiaire ne sont pas visibles des autres sessions
- **E** assure la cohérence des données entre transactions
- $\blacktriangleright$  minimise l'impact sur les performances

#### **E** Durabilité

 $\triangleright$  une fois terminée, la transaction ne peut être remise en cause

# Transactions - verrous en lecture

- ▶ Deux types de verrous sur les lignes
	- $\triangleright$  verrou partagé (S) : permet à tous de lire la ligne, et de poser (S)
	- $\triangleright$  verrou exclusif  $(X)$ : interdit aux autres de poser  $(S)$  et  $(X)$  sur la ligne
- ▶ verrous implicites posés en lecture
	- EXTECT ... LOCK IN SHARE MODE pose un verrou (S) sur chaque ligne lue
	- $\triangleright$  SELECT ... FOR UPDATE pose un verrou (X) sur chaque ligne lue
	- $\triangleright$  verrou valide jusqu'à la fin de la transaction

### Transactions - utilisation

START TRANSACTION

COMMIT [AND [NO] CHAIN] [[NO] RELEASE] ROLLBACK [AND [NO] CHAIN] [[NO] RELEASE] SET AUTOCOMMIT =  $\begin{bmatrix} 0 & | & 1 \end{bmatrix}$ 

#### $\triangleright$  Options :

CHAIN enchaîne immédiatement une autre transaction RELEASE coupe la connexion à la fin de la transaction

SAVEPOINT identifier ROLLBACK TO identifier RELEASE SAVEPOINT identifier

p. 100

### Transactions - isolation

- $\blacktriangleright$  Commande SET [GLOBAL | SESSION] TRANSACTION ISOLATION LEVEL niveau
- $\triangleright$  Niveaux d'isolation, du plus faible au plus fort :
	- $\triangleright$  READ UNCOMMITTED accès en lecture aux autres transactions, où qu'on soit
	- $\triangleright$  READ COMMITTED accès en lecture aux transactions validées
	- **EXEMPLE READ**

accès en lecture identique au premier SELECT de la transaction

 $\triangleright$  SERIALIZABLE

comme précédemment, mais tous les SELECT sont LOCK IN SHARE MODE

#### p. 101

p. 103

# **Procédures stockées et fonctions Curseurs, triggers. . .**

### Procédures stockées – Présentation

Une **procédure stockée** est un ensemble de commandes SQL qui est stocké sur le serveur.

La PS peut être ensuite appelée (avec des paramètres).

#### **Caractéristiques**

- $\blacktriangleright$  apparues en MySQL 5.0
- ▶ encore incomplet par rapport à d'autres SGBD
- ► langage procédural dérivé de SQL, sous-ensemble de SQL/PSM
- $\triangleright$  2 types de *routines* (PS) :

fonctions renvoient une valeur dans une expression, mais restrictions sur les opérations procédures ne s'utilisent pas dans les expressions, mais ont une syntaxe plus riche

Procédures stockées – Pourquoi ?

**Pourquoi mettre du code dans une base de données ? Pour**

- ► Formatage des données Code extérieur plus simple, données envoyées plus adaptées
- $\triangleright$  Gain de rapidité Moins d'aller-retour MySQL – langage extérieur (PHP, etc.)
- ▶ Abstraction de la structure SQL
- ▶ API sur les données en cas de clients multi-langages

#### **Contre**

- $\blacktriangleright$  Incohérence de mélanger code et données
- <sup>I</sup> Pénibilité de modifier (et déboguer) le code des PS
- ▶ Pauvreté du langage
- ▶ Incompatibilité avec d'autres SGDB
- $\triangleright$  Code externe (PHP...) moins autonome, difficile à suivre

Procédures – Exemples mysql> **CREATE** PROCEDURE liste\_clients () **SELECT** idclient, nom, prenom **FROM** clients ; mysql $>$  CALL liste clients ();

**CREATE** PROCEDURE cadeau (**IN** idbonclient **CHAR**(6)) COMMENT 'ajoute au client une commande gratuite pour 1 CAD09' BEGIN DECLARE nouv\_numcommande **INT DEFAULT** 0; DECLARE nbclients **INT DEFAULT** 0; **SELECT COUNT**(∗) **INTO** nbclients **FROM** clients **WHERE** idclient=idbonclient; IF nbclients  $= 1$  **THEN INSERT INTO** commandes (idclient, **date**) **VALUES** (idbonclient, NOW()); **SET** nouv\_numcommande = LAST\_INSERT\_ID(); **INSERT INTO** details **VALUES** (nouv\_numcommande, 0, 'CAD09', 1, 0.0); **SELECT** 'Offert'; **ELSE SELECT** 'Erreur'; **END** IF; **END**//

### Procédures stockées - syntaxe

**CREATE** PROCEDURE nomprocedure (**IN** param1 Type1, OUT param2 Type2, INOUT p3 Type3...) [ ... ] [ COMMENT 'mon commentaire' ] **BEGIN**  $\langle$  code $\rangle$ **END**

- ► Les paramètres sont en entrée ou sortie (IN/OUT/INOUT) Par défaut, si non précisé, le paramètre est en IN
- Eles types des paramètres sont les types standards de MySQL
- $\blacktriangleright$  Les SELECT non redirigés sont affichés
- $\triangleright$  CALL nomprocedure(...); pour l'utiliser

# Code d'une procédure

- ▶ DECLARE mavariable <TYPESQL> [DEFAULT valeur] Variable locale, par ex. DECLARE nb INT DEFAULT 0;
- $\triangleright$  SET mavar = 'texte' Affecte une valeur à une variable
- ▶ SELECT ... INTO mavar FROM ... Affecte des valeurs à des variables à partir d'un SELECT SELECT nom, prenom INTO var1, var2 FROM clients LIMIT 1 ;
- $\triangleright$  IF a=0 THEN .. ELSEIF a>2 THEN .. ELSE .. END IF ;
- $\blacktriangleright$  WHILE count  $\lt$  10 DO SET count =  $count + 1$ : END WHILE ;

p. 108

# Syntaxe des commentaires

En plus du COMMENT sur une procédure, documenter le code :

- ▶ après un "#", jusqu'à la fin de la ligne
- **►** après un "-- " (tiret-tiret-espace), jusqu'à la fin de la ligne
- ▶ /\* syntaxe C \*/ éventuellement multiligne
- $\blacktriangleright$  /\*! variante syntaxe  $C^*/$ Commentaire en MySQL, pas dans les autres SGBD SQL SELECT \* FROM articles /\* WHERE prix<10 \*/ ;

# Gestion des procédures

- $\triangleright$  SHOW PROCEDURE STATUS Liste des infos sur toutes les procédures actives
- <sup>I</sup> SHOW CREATE PROCEDURE *maprocedure* Affiche le code d'une procédure
- <sup>I</sup> DROP PROCEDURE *maprocedure* Supprime une procédure
- <sup>I</sup> ALTER PROCEDURE *maprocedure* ... Modifie une procédure

En pratique, on stocke ses procédures dans des fichiers texte. On les met dans MySQL avec DROP+CREATE. On peut utiliser le Query Browser de AB–MySQL comme GUI.

#### p. 105

### Procédures – TP

- 1. Définir une procédure cumul qui retourne le montant cumulé ET le nombre d'articles commandés.
- 2. Définir une procédure modes qui affiche la valeur la plus fréquente de la colonne prix de la table articles.
- 3. Ajouter un paramètre de sortie qui indique le nombre de ces valeurs.
- 4. Définir une procédure qui affiche la médiane d'une liste de valeurs (telle que la moitié des éléments soit au-dessus). Plusieurs méthodes sont possibles.

### Fonctions – Présentation

Les fonctions internes à MySQL sont ROUND(), UPPER(), etc. Les fonctions utilisateur sont similaires :

- $\triangleright$  Utilisées dans les expressions (et non avec CALL)
- $\blacktriangleright$  Renvoient une valeur scalaire, mais n'affichent rien
- $\blacktriangleright$  Pas de modification des paramètres
- <sup>I</sup> Syntaxe de déclaration très proche des procédures

#### **Exemple**

mysql> CREATE FUNCTION abrege (texte VARCHAR(255)) RETURNS VARCHAR(30) RETURN CONCAT( LEFT(texte, 27), '...' ); mysql> SELECT abrege('Cette phrase est trop longue !');

p. 111

p. 109

### Fonctions - syntaxe

CREATE FUNCTION nomfonc ([para1 type1, para2 type2...]) RETURNS type LANGUAGE SQL | [NOT] DETERMINISTIC | {CONTAINS SQL | NO SQL | {READS | MODIFIES} SQL DATA} | SQL SECURITY { DEFINER | INVOKER } | COMMENT 'chaine' [label:] BEGIN ... RETURN <valeur> ... END [label]

- $\triangleright$  SHOW FUNCTION STATUS:
- ▶ SHOW CREATE FUNCTION nomfonc;
- ▶ variable système login\_bin\_trust\_function\_creators

### Fonctions - exemples

#### **Fonctions simples**

- ► Ecrire une fonction Majuscule qui prend une chaîne, et la retourne en minuscules, sauf la première lettre en majuscules.
- A l'aide de la précédente, écrire une fonction PreNom, qui prend deux chaînes et affiche "Prénom Nom" bien typographiés.

### **Fonctions "requêtes"**

- ► Ecrire une fonction MontantCumule qui retourne le montant total commandé par un client de la base facsys.
- $\triangleright$   $\hat{A}$  partir du nom d'un nouveau client, retourner un nouveau idclient unique (rappel : 3 premiers caractères du nom, suivis d'un numéro, par ex. DUR005).

p. 116

## Contrôle de flot - les tests IF et CASE

p. 113

p. 115

```
IF (condition) THEN ... ;
[ ELSEIF (cond2) THEN ... ; ]
[ ELSE ... ; ]
END IF
```
CASE valeur [ WHEN valeur1 THEN ... ; ] xN [ ELSE ...; ]

#### END CASE

#### CASE

```
[ WHEN condition1 THEN ...; ] xN
   [ ELSE ... ; ]
END CASE
```

```
Ne pas confondre avec les fonctions IF() et CASE.
```
Curseurs

#### $\blacktriangleright$  Généralités

- Autorisés à l'intérieur des "routines" : procédures, fonctions, triggers
- <sup>I</sup> Passage à un parcours classique d'une liste de résultats : boucle sur les lignes
- $\triangleright$  Chaque curseur est associé à un SELECT

#### $\blacktriangleright$  Commandes

- ▶ DECLARE mon-curseur CURSOR FOR SELECT.
- $\triangleright$  OPEN mon-curseur
- ▶ FETCH mon-curseur INTO var1, var2, ...
- $\triangleright$  CLOSE mon-cuseur

Contrôle de flot - les boucles

[label:] LOOP ...

END LOOP [label]

[label:] REPEAT

... UNTIL (condition) END REPEAT [label]

[label:] WHILE (condition) DO

END WHILE [label]

...

#### **Les échappements**

- $\blacktriangleright$  LEAVE label : quitte la boucle
- ▶ ITERATE label : recommence la boucle

Curseurs - exemple

- <sup>I</sup> Définir une procédure qui affiche la somme des montants des N articles les plus chers et la somme totale du stock correspondant
- <sup>I</sup> Définir une fonction qui affiche la médiane d"une liste de valeurs

Handlers - gestion d'erreur

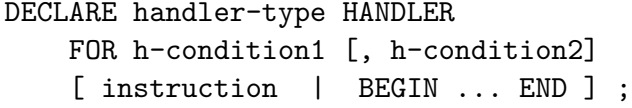

h-type: CONTINUE | EXIT | UNDO

h-condition:

SQLSTATE valeur | mysql-code-erreur | SQLWARNING | NOT FOUND | SQLEXCEPTION | nom-condition

- ► méthode MySQL pour intercepter les erreurs
- ▶ souvent associé aux curseurs (NOT FOUND), mais pas seulement
- $\triangleright$  souvent l'instruction positionne un booléen (SET fini :=1)

p. 117

p. 119

Messages d'erreur de MySQL

- **Figure 1** Erreurs Serveur (Annexe B-3)
	- ▶ ERROR 1193 (HY000) : Unknown system variable 'hop'
	- ▶ un numéro d'erreur mysqld, entre 1000 et 1477
	- ▶ un code SQLSTATE sur 5 caractères, ANSI SQL
	- $\blacktriangleright$  un message d'erreur
- ► Erreurs Client (Annexe B-4)
	- $\blacktriangleright$  un numéro, entre 2000 et 2055 (ex : 2034)
	- $\blacktriangleright$  un message, ex. Invalid parameter number
- ▶ Erreurs système (rare)
	- $\triangleright$  un message de type ERROR '...' not found (errno : 23)
	- <sup>I</sup> errno entre 1 et 152 =*⇒* commande perror

Conditions définies pour le Handler

DECLARE nom-condition CONDITION FOR valeur-condition

valeur-condition: SQLSTATE valeur | mysql-code-erreur

Façon de définir un "alias" pour une erreur ou une famille d'erreurs.

Curseurs et handlers - exemples

 $\triangleright$  Implémenter une fonction maximum avec plafond sur les prix des articles : ne prend pas en compte les valeurs supérieures au plafond donné en paramètre.

### Déclencheurs (Triggers)

But : déclencher une action complémentaire lors de la modification (Insert, Delete, Update) d'un enregistrement dans une table.

p. 121

p. 123

```
CREATE TRIGGER nom t-moment t-modif ON table
 FOR EACH ROW instruction ;
| FOR EACH ROW BEGIN ... END ;
```

```
t-moment = BEFORE | AFTER
t-modif = INSERT | UPDATE | DELETE
```
- ▶ Complément : DROP TRIGGER [IF EXISTS] nom et SHOW TRIGGERS
- <sup>I</sup> Valeurs : NEW.champ (Insert, Update) =*⇒* modifiable OLD.champ (Delete, Update) =*⇒* lecture seule.

## Triggers - Exemples

- $\triangleright$  Gestion du stock des articles lors de la commande : CREATE TRIGGER majstock AFTER INSERT ON facsys.details FOR EACH ROW UPDATE articles SET stock := stock - NEW.quantite
	- WHERE codearticle=NEW.codearticle ;
- ► Faire un compteur des montants et des commandes du jour (variable session).
- $\triangleright$  Si on commande des balles de squash : 5 au minimum.
- $\triangleright$  Ex. courant : journalisation des actions critiques sur une table
- $\triangleright$  Ex. : définir une valeur par défaut dynamique pour une colonne. Ex. 75 =*⇒* Paris.

En résumé

### **Déclarations dans un bloc BEGIN... END**

- 1. Variables : DECLARE <var> <type> DEFAULT <valeur>, ...
- 2. Conditions : DECLARE <nom-cond> CONDITION FOR ...
- 3. Curseurs : DECLARE <nom-curs> CURSOR FOR SELECT ...
- 4. Handlers : DECLARE <handler-type> HANDLER FOR ...

Variables utilisateurs (doc 8.4)

- <sup>I</sup> ex. **@var**
- $\triangleright$  locales = portée toujours limitée à la session (connexion)

### **Affectation**

- $\blacktriangleright$  Affectation directe
	- $\triangleright$  SET @a := 4, @b := "Dupont";
	- $\triangleright$  SET @c := LEFT(@b, @a);
- $\blacktriangleright$  Affectation par requête
	- $\triangleright$  SET @p1 := (SELECT MIN(prix) FROM articles);
	- $\triangleright$  SELECT @p2 := MIN(prix), @p3 := MAX(prix) FROM articles ;
	- ▶ SELECT MIN(prix), MAX(prix) INTO @p4, @p5 FROM articles ; obligatoire pour les routines

#### Commandes préparées **Contexte d'utilisation normal**

- ▶ API pour les langages prévus :
	- $\triangleright$  natifs : C, Java (Connector/J), .NET
	- $\triangleright$  surcouches à l'API C : mysqli (PHP)...
- $\triangleright$  SQL pour mise au point / débogage

### **Syntaxe des commandes**

- ▶ PREPARE stmt-name FROM preparable-stmt
- ▶ EXECUTE stmt-name [USING @var-name [, @var-name] ...]

p. 125

p. 127

 $\triangleright$  DROP PREPARE stmt-name

### **Exemple**

- ▶ PREPARE clientsNom FROM "SELECT nom, prenom, ville FROM clients WHERE Nom  $> ?$  ";
- $\triangleright$  SET @nomdeb := "E" :
- EXECUTE clientsNom USING @nomdeb ;

# Commandes préparées - Usages

### **Usages**

- <sup>I</sup> Optimisation : requête à paramètres, précompilée sur le serveur
- ▶ Méta-programmation : construction d'une requête en SQL
	- $\triangleright$  Utilisation d'une chaîne quelconque pour créer un PREPARE

Optimisation côté serveur **Matériel**

- $\triangleright$  RAM
- $\blacktriangleright$  Disques durs rapides

### **Buffers**

Adapter la taille des buffers de MySQL

- $\blacktriangleright$  key\_buffer\_size = 256M
- $\blacktriangleright$  read\_buffer\_size = 1M
- $\blacktriangleright$  max allowed packet = 16M

### **Cache**

Augmenter la taille des caches

- $\blacktriangleright$  query cache size=64M
- $\blacktriangleright$  query\_cache\_type=1
- $\blacktriangleright$  query\_cache\_limit=256K

# **Optimisation des requêtes et du serveur**

### Les index : améliorer les performances

### **Fonctionnement d'un SELECT ou JOIN**

SELECT a.nom, c.nom FROM articles a JOIN categories c USING (idcategorie) WHERE a.stock>2005 S'il n'y a pas d'index, MySQL parcourt

p. 129

p. 131

- $\triangleright$  toute la table *articles* pour trouver les *stocks*
- $\triangleright$  toute la table *categorie* pour trouver les *idcategorie*

#### **Index**

Permet à MySQL de trouver rapidement une valeur

- <sup>I</sup> Clé primaire =*⇒* index
- <sup>I</sup> Clé étrangère =*⇒* index (presque toujours)
- <sup>I</sup> Contrainte d'unicité UNIQUE =*⇒* index

### Les index

- $\blacktriangleright$  Généralités
	- $\triangleright$  porte sur une ou plusieurs colonnes de la table
	- $\triangleright$  possède un nom distinctif (PRIMARY pour la clé primaire)
- $\blacktriangleright$  Les types d'index pour l'utilisateur
	- $\triangleright$  Clé primaire : unique pour une table  $+$  contrainte d'unicité
	- $\triangleright$  INDEX simple : pour les recherches...
	- $\triangleright$  UNIQUE INDEX : recherche + contrainte d'unicité
	- $\blacktriangleright$  FULLTEXT : index plein texte
	- **F** SPATIAL : index géométrique extension SPATIAL

#### $\blacktriangleright$  Les type d'index interne

- ► HASH : fonction de hachage (par défaut en MyISAM)
- $\triangleright$  B-Tree : arbre équilibré (par défaut en InnoDB)
- $\triangleright$  R-Tree : index spatial
- $\blacktriangleright$  FULLTEXT

Index - utilisation

#### **Désactivation temporaire pour insertion massive**

**ALTER TABLE table** DISABLE KEYS;

...

**ALTER TABLE table** ENABLE KEYS;

#### **Utilisation courante**

- $\triangleright$  utilisation automatique pour JOIN, ORDER... (cf EXPLAIN)
- $\triangleright$  utilisation forcée sur JOIN, ex. :
- SELECT \* FROM t1 USE INDEX (col1, col2)
- $\triangleright$  indication = USE | IGNORE | FORCE

### **Cache d'index**

- $\triangleright$  CACHE INDEX
- LOAD INDEX INTO CACHE

### Optimisation d'une requête – principes

#### **Exécution d'une requête SQL**

- 1. Analyse et traduction
	- $\blacktriangleright$  analyse et vérification syntaxique
	- $\triangleright$  vérification de la validité (existences...)
	- $\triangleright$  vérification des permissions
	- $\blacktriangleright$  produit une liste d'opérations
- 2. Optimisation
	- $\blacktriangleright$  utilise le dictionnaire : index, taille des tables...
	- <sup>I</sup> produit le **plan d'exécution** (arbre)
- 3. Exécution de l'arbre de la requête

### Plan d'exécution - principe

- $\blacktriangleright$  Données intermédiaires : pipelining vs matérialisation
	- $\rightharpoonup$  pas de stockage
	- $\blacktriangleright$  retour immédiat des premiers résultats au client
- ▶ Opérations bloquantes :
	- $\triangleright$  tris : ORDER BY
	- ► dédoublonnage : DISTINCT
	- $\triangleright$  certaines fonctions d'aggrégation globales : MIN(), MAX(), SUM()...
	- **P** partitionnement : GROUP BY
- $\blacktriangleright$  Arbre d'exécution

## EXPLAIN - syntaxe

EXPLAIN SELECT ... ;

EXPLAIN EXTENDED SELECT ... ; SHOW WARNINGS ;

- **►** ne s'applique qu'à SELECT  $\implies$  reformuler les UPDATE, INSERT...
- ► EXPLAIN : affiche une vue du plan d'exécution
- ▶ EXPLAIN EXTENDED : reconstruit un SQL canonique
- ▶ EXPLAIN SELECT \* from articles WHERE prix >50.0 *\*G
- $\blacktriangleright$  limites et imprécisions d'EXPLAIN

p. 135

p. 133

EXPLAIN - colonnes

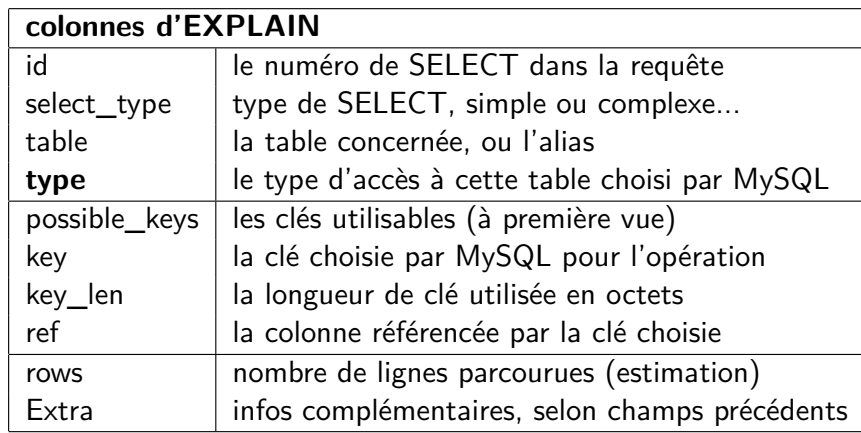

EXPLAIN - colonnes id, select\_type, table

- $\triangleright$  colonne *id* : 1, 2, 3... et NULL, non unique
- $\blacktriangleright$  colonne select type

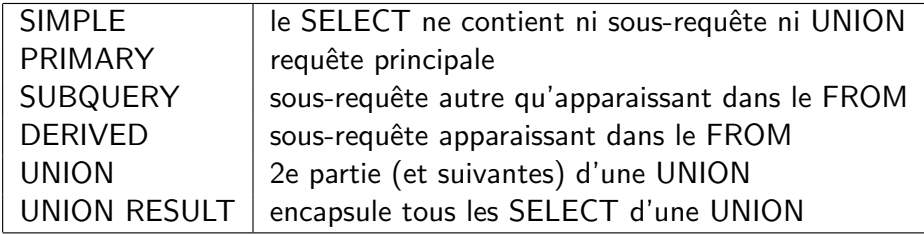

 $\blacktriangleright$  colonne table :

- ▶ nom (ou alias) de la table concernée
- $\blacktriangleright$  derivedN : en cas de sous-requête dans FROM
- $\blacktriangleright$  unionX, Y... : en cas d'UNION
- $\triangleright$  l'ordre des lignes indique l'ordre du plan d'exécution

### EXPLAIN - colonne type

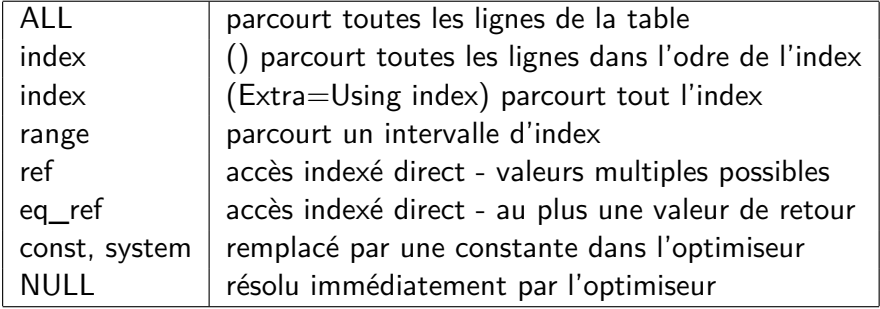

 $\triangleright$  Note : ALL systématique pour les petites tables

### EXPLAIN - colonnes clés

- $\triangleright$  colonne *possible keys* (informatif)
	- $\blacktriangleright$  liste déterminée à la phase d'analyse
	- $\blacktriangleright$  peut rester inutilisée après optimisation
- $\triangleright$  colonne keys
	- $\triangleright$  souvent une clé de la liste
	- **►** parfois aucune ne convient  $\implies$  NULL
	- <sup>I</sup> parfois une clé extérieure à la première liste

#### $\blacktriangleright$  colonne key\_len

- longueur utilisée en octets
- si clé multicolonnes, peut être inférieure au total

p. 139

p. 137

# EXPLAIN - colonnes ref, rows, Extra

- $\blacktriangleright$  colonne ref
	- $\blacktriangleright$  utilisée si une clé est déclarée
	- $\blacktriangleright$  référence des champs des lignes précédentes
	- $\triangleright$  ou des constantes
- $\triangleright$  colonne rows
	- $\triangleright$  nombre de lignes (estimé) à parcourir
	- ▶ relatif au point courant du plan d'exécution
	- $\rightarrow$  estimation dépend des statistiques sur la table (cf plus loin)
	- $\triangleright$  néglige les LIMIT (jusqu'à v.5.1)
- $\triangleright$  colonne Extra

Using index  $\Box$  utilise un index couvrant : évite l'accès à la table Using where  $\Box$  post-filtrage des lignes retournées Using temporary  $\vert$  utilisation d'une table temporaire (tri...) Using filesort  $\|\cdot\|$  tri externe, en mémoire ou sur disque

Métadonnées et statistiques utiles

- <sup>I</sup> SHOW TABLE STATUS LIKE 'table' *\*G
- $\triangleright$  ANALYZE TABLE table;
- $\blacktriangleright$  que peut-on prévoir comme optimisation de la strucure de communes ?

### Benchmark

- $\triangleright$  Commande BENCHMARK
- $\blacktriangleright$  Limitée à une évaluation d'expression
- ▶ Limitée à l'exécution de la requête par le serveur
- $\blacktriangleright$  Exemples

SET @input := "mon mot de passe secret"; SELECT BENCHMARK(1000000, MD5(@input)); SELECT BENCHMARK(1000000, SHA1(@input));

SELECT BENCHMARK(10,(SELECT MAX(naiss) FROM naissances)); SELECT BENCHMARK(10, (SELECT @v:=MAX(naiss) FROM naissances));

p. 141

p. 143

# Profiling

- ► Recherche des étapes longues dans un processus
- $\blacktriangleright$  Analyse a posteriori utiliser log-slow-queries
- Analyse en direct : commandes SQL
	- $\triangleright$  SET @@profiling :=1 ;
	- $\blacktriangleright$  SHOW PROFILES :
	- ▶ SHOW PROFILE [ ALL ] FOR QUERY ...;
	- ▶ types : BLOCK IO, CPU, MEMORY, PAGE FAULTS, SWAPS...
	- paramètre : profiling history size  $(=15)$

INSERT... les clauses particulières

- $\blacktriangleright$  Priorité : à utiliser avec précaution
	- $\triangleright$  LOW\_PRIORITY : insertion remise à plus tard, quand plus aucun accès en lecture ne sera en cours ; bloquant.
	- ▶ HIGH\_PRIORITY : outrepasse le LOW\_PRIORITY défini au niveau serveur.
	- ▶ DELAYED : insertion remise à plus tard, quand le serveur aura le temps ; non bloquant. Tous les INSERT DELAYED du tampon sont groupés.

Bibliographie complémentaire

- ▶ MySQL Reference Manual 5.0, AB Soft (plus complet en anglais)
- ▶ Maîtriser MySQL 5, O'Reilly France (2005), Darmaillac et Rigaux
- MySQL Cookbook, 2nd Ed (2006), O'Reilly
- ▶ MySQL Stored Procedure Programming (2006-03), O'Reilly
- ► High Performance MySQL, 2nd Ed. (2008-06), O'Reilly
- Expert MySQL 5, Apress  $(2007-01)$

Informations utiles

## Licence

Pour garder le contact :

francois.gannaz@silecs.info

p. 145

Les documents utilisés sont disponibles en ligne : http://silecs.info/dld/MySQL/

 $\blacktriangleright$  Transparents

 $\blacktriangleright$  Énoncés et corrections des exercices

Copyright (c) 2007-2009 François Gannaz, Guillaume Allègre

Permission vous est donnée de copier, distribuer et/ou modifier ce document selon les termes de la Licence GNU Free Documentation License, Version 2.0 ou ultérieure publiée par la Free Software Foundation ; pas de section inaltérable ; pas de texte inaltérable de première page de couverture ; texte inaltérable de dernière page de couverture :

« Auteurs : François Gannaz, Guillaume Allègre, SILECS »